**[厉梦如](https://zhiliao.h3c.com/User/other/412)** 2015-06-05 发表

#### **一、什么是vim?**

Linux的一个重要设计原则就是信息存储在基于文本的文件中,因此使用文本编辑器来编辑配置文件非 常重要与常见。文本文件包括无格式文件(内有多行相似的信息,如/etc中的配置文件)和可扩展标记 语言(XML)文件(通过文本标记定义数据结构,如/etc和/usr中的应用配置文件)。文本文件的优点 是它们可以在系统之间移动或者共享,无需转换,而且可以通过任何简单文本编辑器进行查看和编辑 。vim就是其中一种文本编辑器。

# **1、为何要掌握vim?**

那么问题来了,文本编辑器那么多,为什么我们一定要掌握vim编辑器的使用方法?每个系统管理员对 于文本编辑器都有偏好,一些人会选择gedit,另一些则喜欢nano,设置还有人选用emacs。即使已经 有选用的编辑器,也务必要掌握vim或vi的基本知识,原因很简单:vim是随Linux和UNIX系统分发的vi 编辑器的改进版本。无论操作的系统是什么,此款编辑器都能可靠地安装。

## **2、vim和vi的区别?**

vim是vi的高级版本,具有vi的所有文字处理功能,且具有许多原版vi中没有的功能,但基本上依然保持 向后的兼容性。新功能中包含了广受欢迎的选项,如语法突出显示、补全模式和拼写检查等。

说明:Linux操作系统上调用vi命令时,有时候发现执行的命令是vim。这是shell启动时通过/etc/profile. d/vim.sh中设置的别名完成的。在需要比较新的功能时,建议始终执行vim,而不要依赖不一定可用的 别名。用户通常必须以root身份操作时尤其建议这么做。

## **3、vim的三种模式**

**开始学习喽!**vim并不是最容易学习的编辑器,其部分原因是vim中的所有命令都以速度和效率为目标 而设计,不易记忆,另一部分原因在于vim是模拟编辑器。模拟编辑器意味着特定命令和按键操作的功 能取决于活动状态的模式是什么。Vim有三个主要工作模式详细见下。

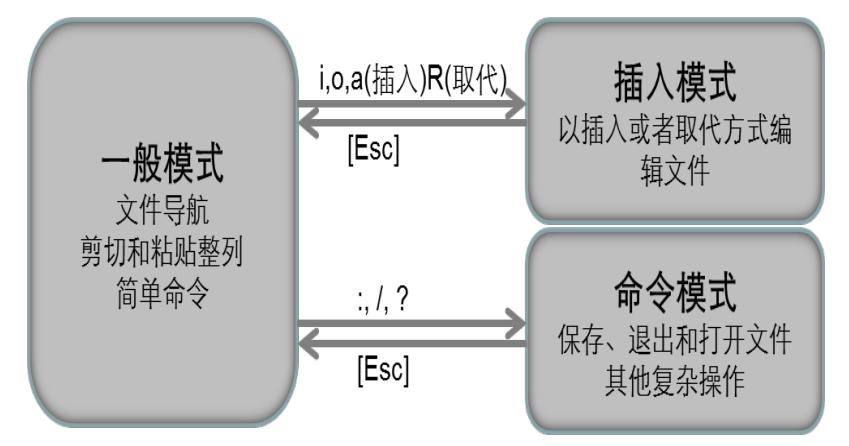

从上图可以看出一般模式可以与插入模式及命令模式切换,但是插入模式和命令模式之间不可切换。 三种模式详细解释见下:

l 一般模式是vim打开文件的默认模式,用于文件导航、剪切和粘贴以及简单命令。撤销、恢复和其他 操作也从此模式中执行。可使用"上下左右"案件来移动光标。

1 插入模式用于常规文本编辑。替换模式是插入模式的一种遍体,可以替换而不是插入文本。

l 命令模式用于保存、退出和打开文件,以及搜索、替换和其他更为复杂的操作。从此模式中,可以将 程序的输入输出插入到当前文件中,以及配置vim等的功能。使用ex可以实现的所有功能都可以从此模 式执行。

了解到这个基础知识,你就可以开始简单的使用vim进行文本编辑了!

#### **二、vim基本工作流程**

#### **1、打开文本文件**

使用vim文本编辑器开始编辑文件有一个最简易的做法,就是将其指定为命令行上的一个参数。比如我 们要编辑/etc目录下的passwd文件,可以执行以下命令:

root@HZ-CAS01-CVK01:/# vim /etc/passwd

## 说明:

如果尝试打开编辑的文件并不存在,但是却存在指定的目录,vim将通知您正在编辑一个[新文件],并 将在首次进行保存时创建该文件。

例如您想编辑的是/etc目录下的passwd文件,结果输入命令的时候输成了password文件,如下所示: root@HZ-CAS01-CVK01:/# vim /etc/password

实际/etc目录下没有该文件,但是/etc目录是可达的。所以执行完命令后,在左下角会提示"/etc/passwo rd"[New File]。此时如果退出编辑时候选择保存则该文件就会被创建,如果直接退出则不会创建。

"/etc/password" [New File]

行数、字符数),并将在右下角看到当前的光标位置(行、字符)以及正在显示文件的哪个部分(All 表示全部, Top表示文件的前几行, Bot表示文件底部, 或者显示百分比来表示您所处的文件位置)。 最下方线条在vim术语中成为标尺。

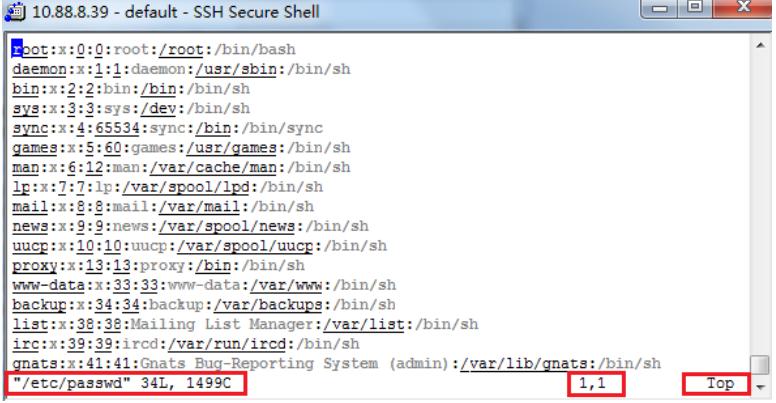

#### **2、编辑文本**

如果之前使用过vi或者vim,可能会发现一般模式中多数键并不会完全执行预期的操作。比如敲"i"键后 文本中不会键入i字母。这是因为在一般模式中,键的映射不是为了插入所按下的字符,而是为了执行 诸如光标的移动、复制和粘贴等操作的命令。在插入模式下可正常插入或者取代方式编辑文件。 那么问题来了,如何进入插入模式?系统提供了可用的命令能够从一般模式切换到插入模式,且每个 命令在键盘上均分配有一个不同的键:

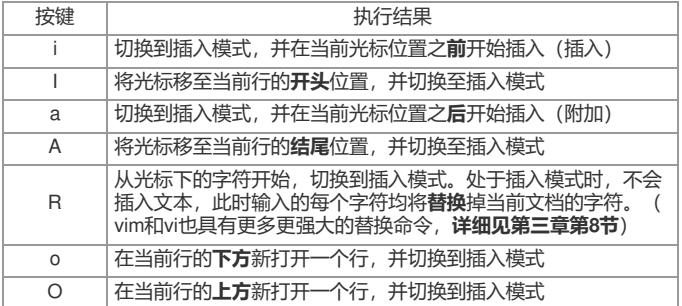

每次处于插入模式时,标尺将会显示—INSERT--或者—REPLACE--。要返回至命令模式,可以按Esc 。详细三种模式切换关系见"vim的三种工作模式"小节。

在一般模式中移动光标可以使用多个按键,这些按键执行效果见下,移动好光标后再进入插入模式进 行编辑会非常方便:

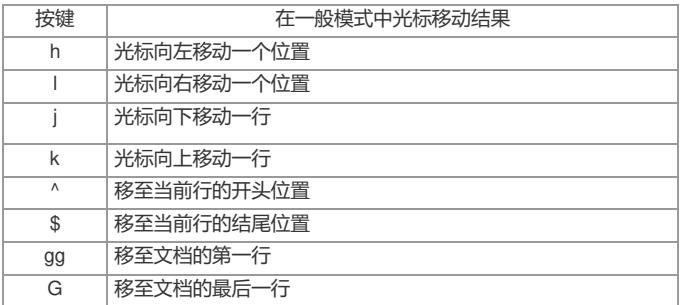

说明:Esc将会取消当前命令,或者返回至一般模式。常见的做法是按两下Esc(或者按更多下),以确 保返回至命令模式。

#### **3、保存文本文件**

在vim中保存文件时通过在命令模式中实现的。要进入命令模式,可在一般模式中按:(冒号)并等待 键入命令(详细见第一张的第3节)。通过按Enter可完成命令。

以下简要列出从命令模式保存并推出当前文件时可使用的命令。

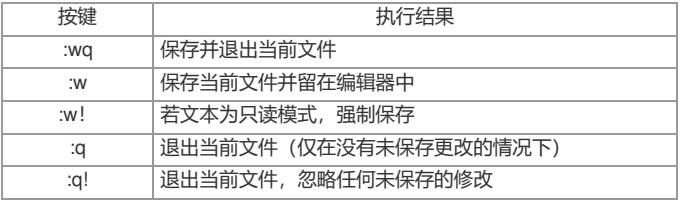

简要概括来说, w用于保存(写入), q用于退出, ! 用于强制执行操作。

说明:表中以及后续表格并非所有命令,仅列出常用命令。

## **4、帮助**

vim在编辑器中提供内容广泛的在线帮助。在一般模式下键入:help将启动第一个屏幕,其中包括导航帮 助所需的帮助。

通过在命令模式中键入:help subject,可获取有关特定主题的帮助。

帮助屏幕在新的拆分窗口中打开并可使用:q关闭。要了解更多拆分窗口的更多所信息,使用:help windo  $M<sub>S</sub>$ 

#### **三、使用vim编辑**

#### **1、移动快捷方式(一般模式)**

除了用户可以在一般模式中执行单调而老套的单字符/单行光标移动外,也有一些高级移动命令,帮助 用户更加高效地在文本中导航。这些快捷方式可以使光标按照单词、句子或段落移动。请注意,与常 规的光标移动不同,这些命令仅可以在一般模式中使用,而不能在插入模式中使用。

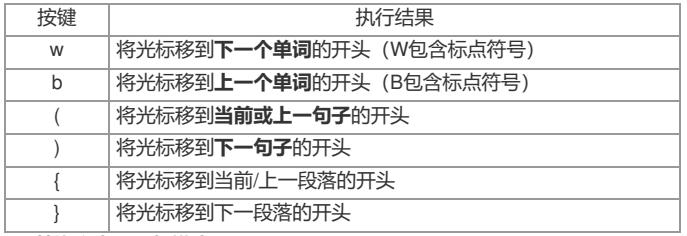

## **2、替换文本(一般模式)**

vim允许用户通过"change"命令替换大量(和少量)文本。

"change"命令的使用方法为:按c键,后面加上光标移动;例如cw可以将当前光标位置更改到当前单词 的末尾。要替换的文本被删除(防止到未命名寄存器中), vim也会切换到插入模式。 可以通过一些快捷方式提高编辑的效率:

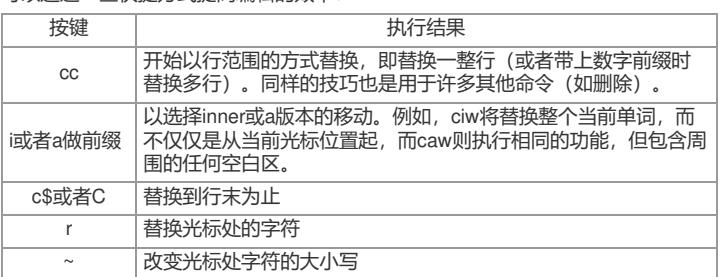

## **3、删除文本(一般模式)**

用于删除文本的命令是d,而且对更改文本有效的所有相同移动也适用于删除,包括D可以删除光标位 置到行末的内容。要仅删除光标处的字符,可使用x。具体删除文本的操作方式和替换文本相同,如删 除光标所在整行可输入dd,如果要删除光标所在行的内容可输入D。详细见下:

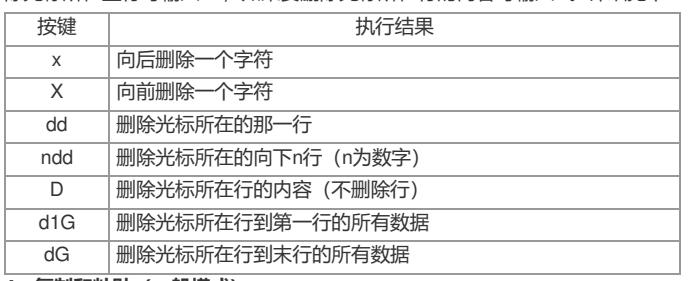

#### **4、复制和粘贴(一般模式)**

vim用于描述和粘贴操作的术语与大多数人目前熟悉的稍有不同。复制操作成为拖拉,而粘贴则叫做放 置。这体现在分配给这些操作的键盘命令上:拖拉是y键加上移动,而放置操作则通过p和P执行。 拖拉操作遵循与替换和删除操作相同的通用方案:用户可以选择键入要重复某一操作的的次数,后面 加上y,再加上一种移动。例如,5yaw将复制当前的单词,以及后面四个单词(共五个)。按yy将拖 拉一整行等等。

放置(黏贴)通过p和P命令执行;小写p将内容放置到当前光标位置的后面(如果粘贴的是行范围的数 据,则放在当前行的下面),而大写P则放置到当前光标位置的前面或者当前行上方。与所有命令一样 ,放置命令可以加上寄存器黏贴次数作为前缀。

## **寄存器:**

vim不是仅提供一个供复制与粘贴使用的剪贴板,而是提供26个命名寄存器,以及多个特殊用途的寄存 器。拥有多个寄存器可以让用户更加高效的执行剪切和粘贴,而不必担心丢失数据,或者过多地移动 光标。如果未指定要使用的寄存器, 则将使用"未命名"寄存器。常规寄存器成为a到z, 通过在命令的技 术和实际命令之间放入"registername"来选择。例如,要复制当前行和后面两行到t寄存器中,用户可以 使用3\*tyy命令。

要放置命名寄存器中的内容,只需在放置命令之前加上"registername"。例如, sp将在光标位置后面放 置s寄存器中的内容。

重要:每次使用命名寄存器时,未命名寄存器也会更新。

删除和更改操作也可以加上寄存器选择作为前缀。未指定寄存器时,将仅使用未命名寄存器。当使用 寄存器的大写版本时,被剪切或拖拉的文本将附加到该寄存器,而不是覆盖它。

## **特殊寄存器:**

有10个数字编号的寄存器,分别为"0"到"9"。寄存器"0"将始终拥有最近拖拉的文本的副本,而寄存器"1 "则具有最近删除的文本的副本。当新的文本被更改或删除时, "1"的内容将移到"2"中, "2"的内容将移 到"3"中。

重要:与命名寄存器不同,数字编号寄存器的内容不会在会话之间保存。

#### **5、搜索(一般模式)**

在当前文档中搜索可以通过2种方法启动,按/键从光标处向后搜索,或者按?键从当前光标位置向前搜 索。当进入搜索模式后,可以键入要搜索的正则表达式,然后按Enter键调到第一个匹配项(若有)。

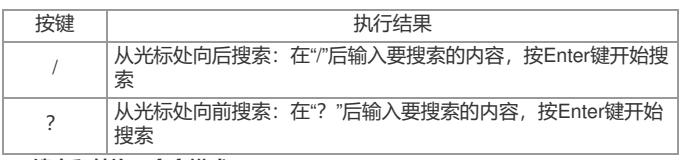

# **6、搜索和替换(命令模式)**

vim中的搜索和替换通过命令模式实施,其使用的语法与用户通过sed搜索和替换时使用的相同,包括 使用正则表达式进行搜索的功能:

ranges/pattern/string/flages

range可以是行号(42)、行号范围(1,7表示第1-7行)、搜索条件(/README\.txt/)、%(当前文 档中的所有行;搜索和替换通常仅针对当前行操作),或者'<,'>(当前的可视选择)。

两个最为常见的是flages是: g (替换一行中多个位置的pattern)和i (使当前的搜索区分大小写)。

# 搜索和替换案例

例如,要在所有行中搜索每个位置上的"cat"一词并将它替换成"dog",不区分大小写,但仅针对完整的 词语而不是诸如"catalog"中的一部分,可以使用下列命令:

: %s\<cat\>/dog/gi

# **7、文本显示和取消显示行号(命令模式)**

vim编辑文本过程中显示行号,在编辑过程中非常方便。

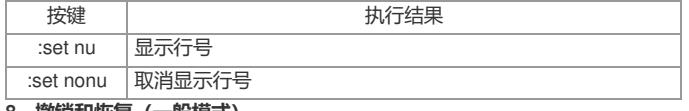

#### **8、撤销和恢复(一般模式)**

为了允许人为误差的存在,vim配备了撤销/恢复机制。只要在一般模式中按u即可撤销最近一个操作i。 如果撤销了过多的操作,按Ctrl+r即可恢复最近一次撤销。

奖励诀窍:从一般模式中按.(句点)将对当前行恢复最近一个编辑操作。这可以用于对多行轻松执行 同一编辑操作。

参考: vim (1) man page和vim内置帮助。

## **四、摘要小结**

vim文本编辑器

vim有三个主要模式:

l 一般模式用于文件导航和简单命令

l 插入模式用于常规文本编辑

l 命令模式用于保存、推出和执行更为复杂的制定

vim基本工作流程

l 光标键和hikl均可用于移动光标

l Escape用于退出当前命令或者模式,按两下可始终在一般模式中终止

l :w用于保存, :q用于退出, :wq用于保存和退出

使用vim编辑

l 快速光标命令:wb(){}

l c进入更改模式

l d和y用于剪切和复制,p用于粘贴

# **五、实战练习**

**实验要求:**

1、在/vms路径下创建新文件vim-practice.txt

2、插入以下文本

This is my vim practice.txt

There are many like it,but this one is mine.

3、在底部插入新行,并键入以下内容:

More lines,I want more line!

4、撤销之前的编辑

5、恢复(即撤销刚才的撤销操作)最近的编辑

6、保存并退出该文件。

## **实验操作指导:**

1、创建文件:在vim中打开(新)文件/vms/vim-practice。不必事先创建此文件。原因见第二章第一节 的说明。 root@HZ-CAS01-CVK01:~# vim /vms/vim-practice.txt

- 2、编辑文件
- a) 按i或者a进入插入模式(详细模式之间的转换见第一章的第三小节"vim的三种模式")
- b) 按键键入要求显示的文本
- c) 按Esc以返回一般模式
- 3、编辑已有文件,在文件底部编辑
- a) 按o以在当前行的下方打开一个新行并立即从一般模式切换至插入模式
- b) 按键键入要添加行的内容
- c) 按Esc以返回一般模式
- 4、在一般模式下按u键可撤销最近编辑
- 5、按Ctrl+R恢复最近的撤销
- 6、保存并退出
- 在一般模式中,输入:wq,然后按Enter即保存了编辑的文本并退出vim编辑器。